**Roger Bru i Vila**

# PROVA PILOT PER A CONSULTAR EL PLANEJAMENT A TRAVÉS DEL WEB

Projecte Final del Mestratge en Tecnologies de la Informació Geogràfica

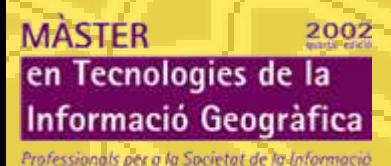

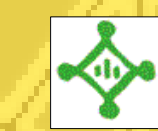

Ajuntament de Sant Cugat del Vallès

# **Objectius finals**

**1. Integrar el planejament en el SIG municipal (MicroStaion Geographics)**

**2. Obtenir la informació urbanística per parcel·la (3 MACROS)**

**3. Poder consultar via web la informació urbanística per parcel·la**

**4. Confeccionar una cèdula urbanística**

#### **Introducció**

Marc TeòricFases Projecte Com Urbanisme...Situació Actual

**Introducció**

Marc Teòric

Fases Projecte

Com Urbanisme...

Situació Actual

# **ÀMBIT D'ESTUDI** L COLL 51 21 61 12 **Àrea pilot: 1 illa** M **27 parcel·les 5 tipus de qualificació 4 tipus d'alçada edificable 1 tipus de profunditat edificable**

# **Softwares utilitzats**

 **MicroStation Version 07.01.01.57 MicroStation Geographics 07.01.00.32**

 **MicroStation Version 08.00.04.01 MicroStation Geographics 08.00.04.05**

**Microsoft Office 2000**

**Introducció**

Marc TeòricFases Projecte Com Urbanisme...Situació Actual

# **Com organitza la informació geogràfica MicroStation Geographics**

**Projecte Gis**

urbanisme

planejam.urb

Introducció

**Marc Teòric**

Fases Projecte

Com Urbanisme...

Situació Actual

Gis (connexió ODBC)

linQualificacio txtQualificacio linAlçades txtAlçades linProfunditats txtProfunditats linEstudis txtEstudis expedients

#### Accés a la informació geogràfica en Geographics

Nivells

a sa ta

#### Gestor de Nivells

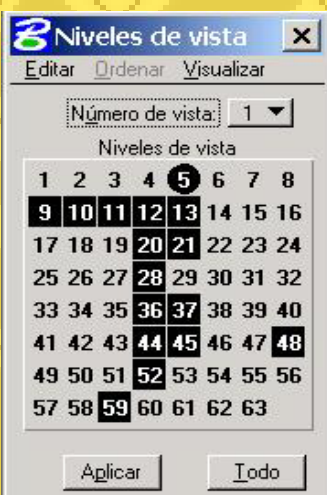

#### Gestor d'Entitats

**Entitats** 

\_

n an an S

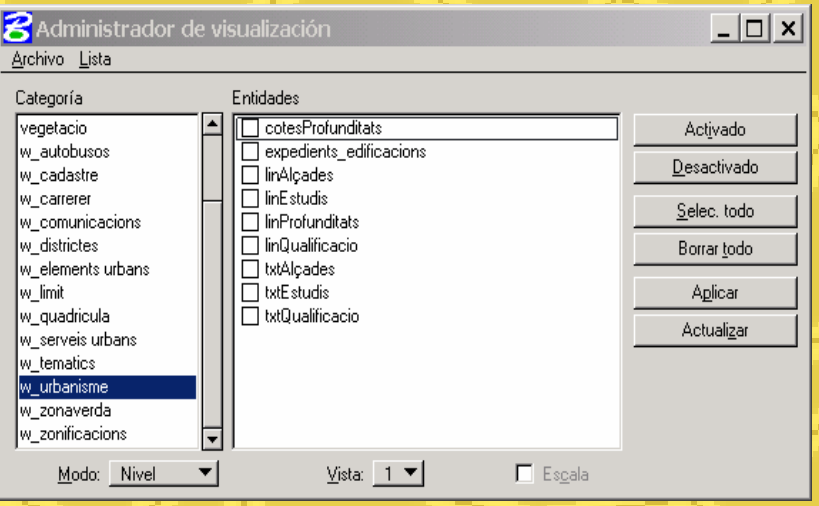

Introducció

**Marc Teòric**

Fases Projecte

Com Urbanisme...

#### **1. Preparació de les dades**

- 1.1 Ordenar i classificar la informació del dgn d'origen
- 1.2 Neteja topològica (eliminar línies duplicades, segmentació dels diferents elements, correcció dels nodes finals, etc.)

# **2. Integració de les dades en el SIG municipal**

- 2.1 Declaració de les entitats necessàries
- 2.2 Codificació de cadascun dels elements

#### **3. Programar el càlcul de dades necessàries per a obtenir la informació urbanística en taules**

3.0 preparar la base de dades i vinculació dels elements a la base de dades

3.1 **MACRO 1**: macro que omple la taula cadq

3.2 **MACRO 2**: macro que omple la taula cadae

3.3 **MACRO 3**: macro que prepara les cotes

3.3 **MACRO 4**: macro que omple la taula cadpe

# **4. Preparació de les dades per a la consulta**

4 Consultes amb Microsoft Access que ens permetran obtenir tota la informació necessària

#### **5. Programar l'accés a consultar la informació urbanística per parcel·la** 5.1 **Pàgina html**

5.2 **Formulari**

Introducció

Marc Teòric

**Fases Projecte**

Com Urbanisme...

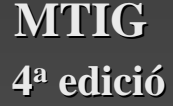

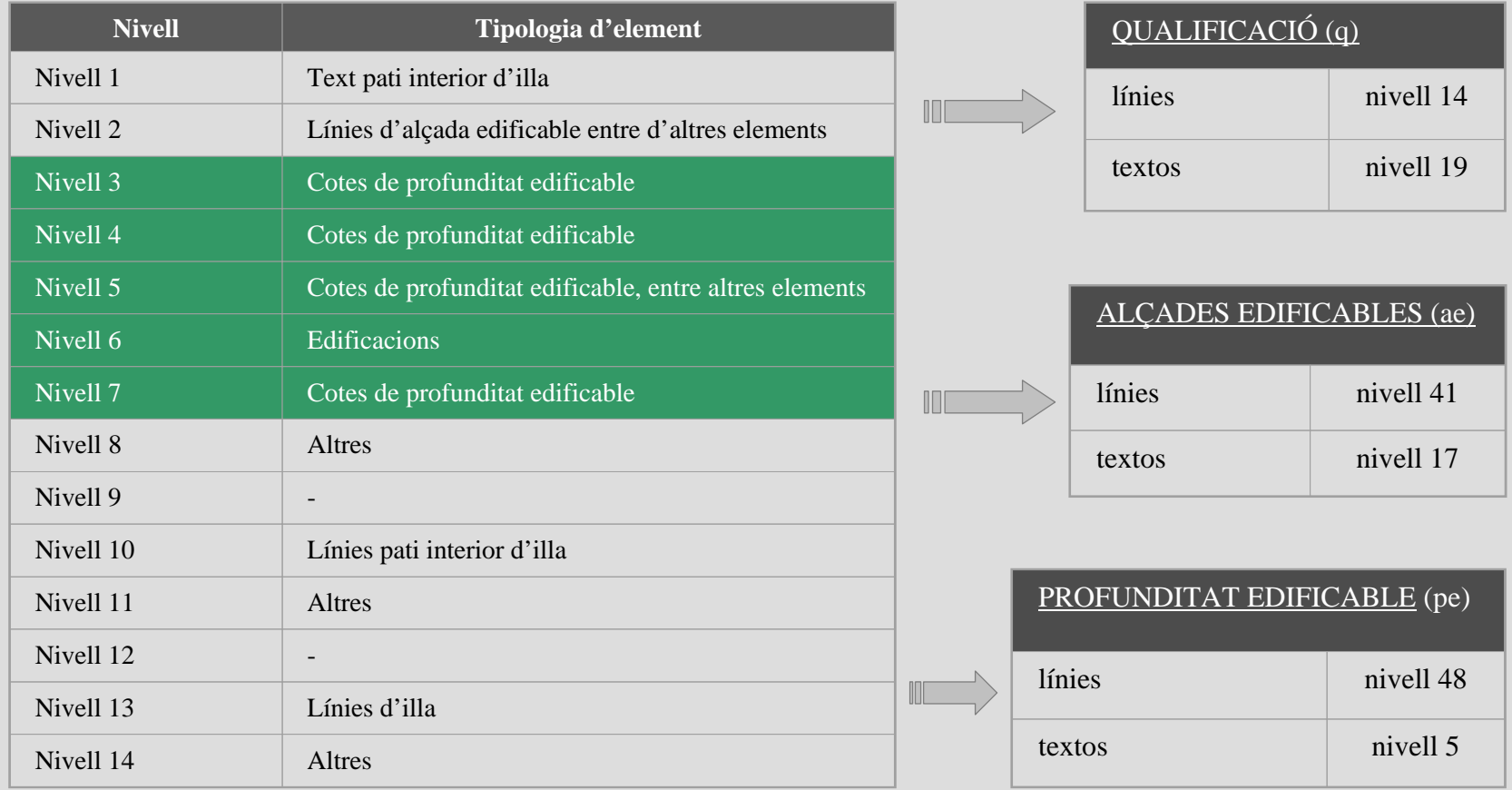

Elements urbanístics pel que fa a la Qualificació: no s'ha creat nova cartografia. Només s'ha ordenat, arreglat la ja existent per ser integrada en el SIG.

Elements urbanístics pel que fa a l'Alçada Edificable: :no s'ha creat nova cartografia. Només s'ha ordenat, arreglat la ja existent.

**Elements urbanístics pel que fa a la Profunditat Edificable: aquí el conflicte el trobem en què els** elements cota es situen en molts nivells. En aquest cas s'han dut a terme 2 processos:

- S'ha aprofitat la cartografia existent d'altres elements ja cartografiats (línies d'alçada edificable)

- D'altra banda aquesta ha estat ordenada i preparada per ser explotada.

Introducció

Marc Teòric

**Fases Projecte**

Com Urbanisme...

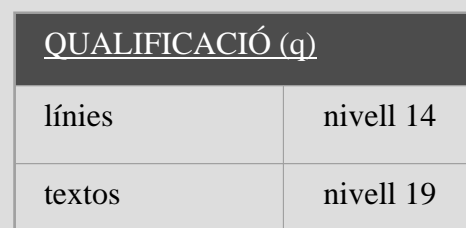

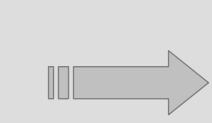

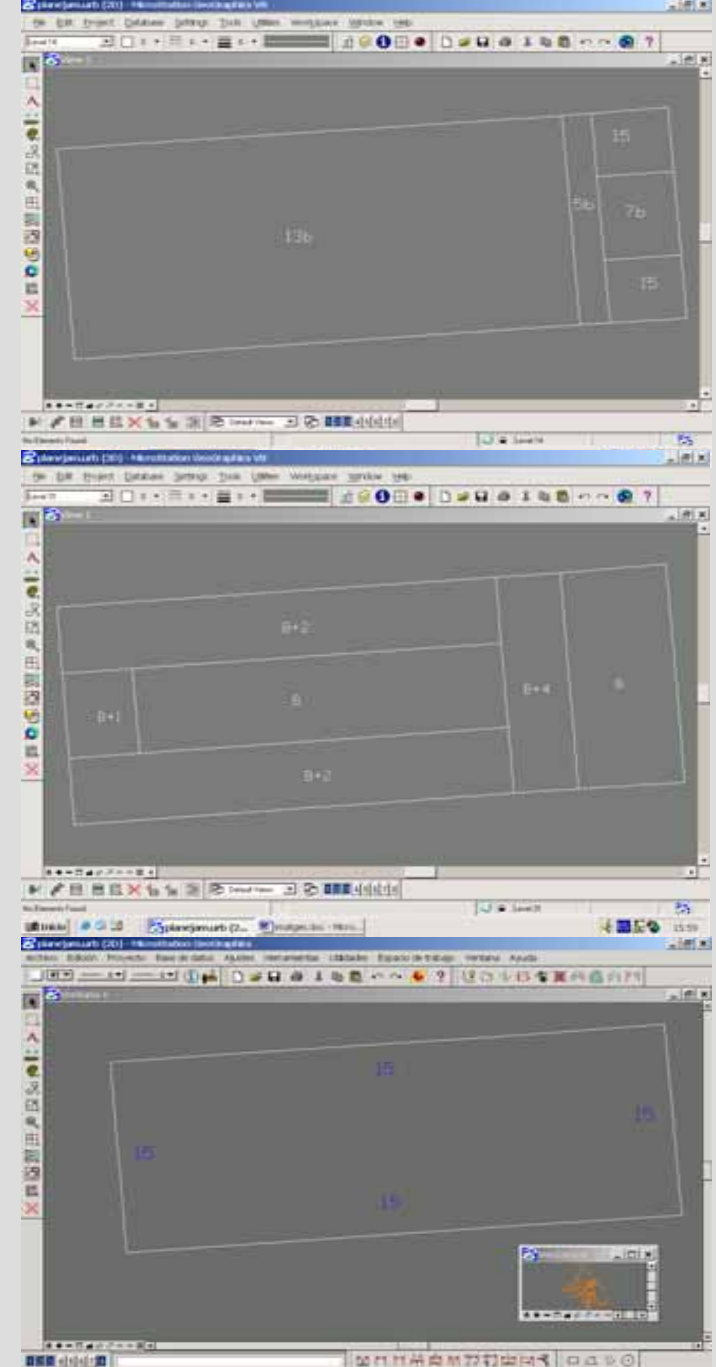

steel # 2.3 | De | Dea | Dea | Dea | June | June | June | Dec | Dean

 $\rightarrow$ 

 $\overline{H}$ 

→ SON →

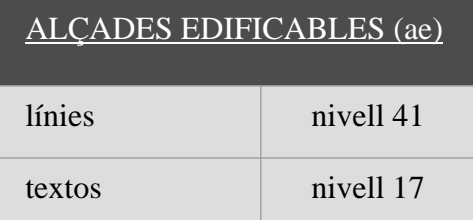

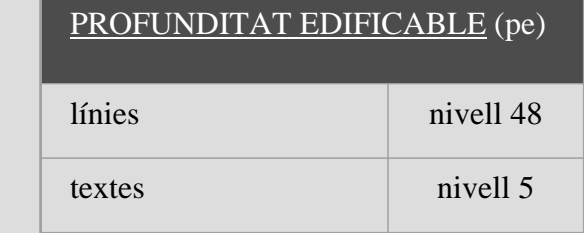

Introducció

Marc Teòric

**Fases Projecte**

Com Urbanisme...

#### **Neteja topològica**

Pas essencial per a dur a terme les posteriors anàlisis. La informació geogràfica ha d'estar cartografiada seguint una lògica

Els passos seguits han estat els següents:

 **Eliminar línies duplicades**: eina que busca el treball lineal duplicat i mou o borra el treball repetit. Es considera duplicat qualsevol element lineal que comparteixi les mateixes coordenades amb un altre element lineal.

 **Eliminar línies similars**: eina que localitza el treball lineal similar. Es considera un element lineal similar a un altre quan els elements ocupen una àrea similar, podent-se donar el cas d'elements gairebé idèntics o, simplement, a on es produeix un solapament parcial.

 **Segmentació dels diferents elements**: comandament que parteix els elements lineals allà on es produeix una intersecció dels seus punts interiors, creant així elements lineals independents. A partir d'aquest moment, a cada intersecció li correspon un vèrtex.

 **Eliminació de fragments lineals per sota d'una X, Y per sota d'una certa tolerància**: és la d'eliminar elements invisibles a simple vista, elements producte d'una mala digitalització.

 **Correcció d'espais buits entre punts finals (FIND GAPS)**: Aquesta eina obliga a compartir un punt final a elements lineals adjacents. Si entre ells existeix un punt final en comú, es modifiquen els elements per a facilitar aquest comportament. De no ser així, es busca la mitja, i es torna a dibuixar els elements.

 **Corregir els nodes finals (FIND DANGLES)**: Un node final, tal i com el nom indica, és la part d'un element que sobrepassa el punt de convergència entre dos elements, dit d'una altra manera, és l'últim vèrtex d'un element lineal, vèrtex que només pertany a una línia.

Introducció

Marc Teòric

**Fases Projecte**

Com Urbanisme...

#### **1. Preparació de les dades**

- 1.1 Ordenar i classificar la informació del dgn d'origen
- 1.2 Neteja topològica (eliminar línies duplicades, segmentació dels diferents elements, correcció dels nodes finals, etc.)

# **2. Integració de les dades en el SIG municipal**

- 2.1 Declaració de les entitats necessàries
- 2.2 Codificació de cadascun dels elements

#### **3. Programar el càlcul de dades necessàries per a obtenir la informació urbanística en taules**

3.0 preparar la base de dades i vinculació dels elements a la base de dades

3.1 **MACRO 1**: macro que omple la taula cadq

3.2 **MACRO 2**: macro que omple la taula cadae

3.3 **MACRO 3**: macro que prepara les cotes

3.3 **MACRO 4**: macro que omple la taula cadpe

#### **4. Preparació de les dades per a la consulta**

4 Consultes amb Microsoft Access que ens permetran obtenir tota la informació necessària

#### **5. Programar l'accés a consultar la informació urbanística per parcel·la** 5.1 **Pàgina html**

#### 5.2 **Formulari**

Introducció

Marc Teòric

**Fases Projecte**

Com Urbanisme...

# **Estructuració dels elements urbanístics en entitats i configuració d'aquestes**  $4^{\text{a}}$  edició

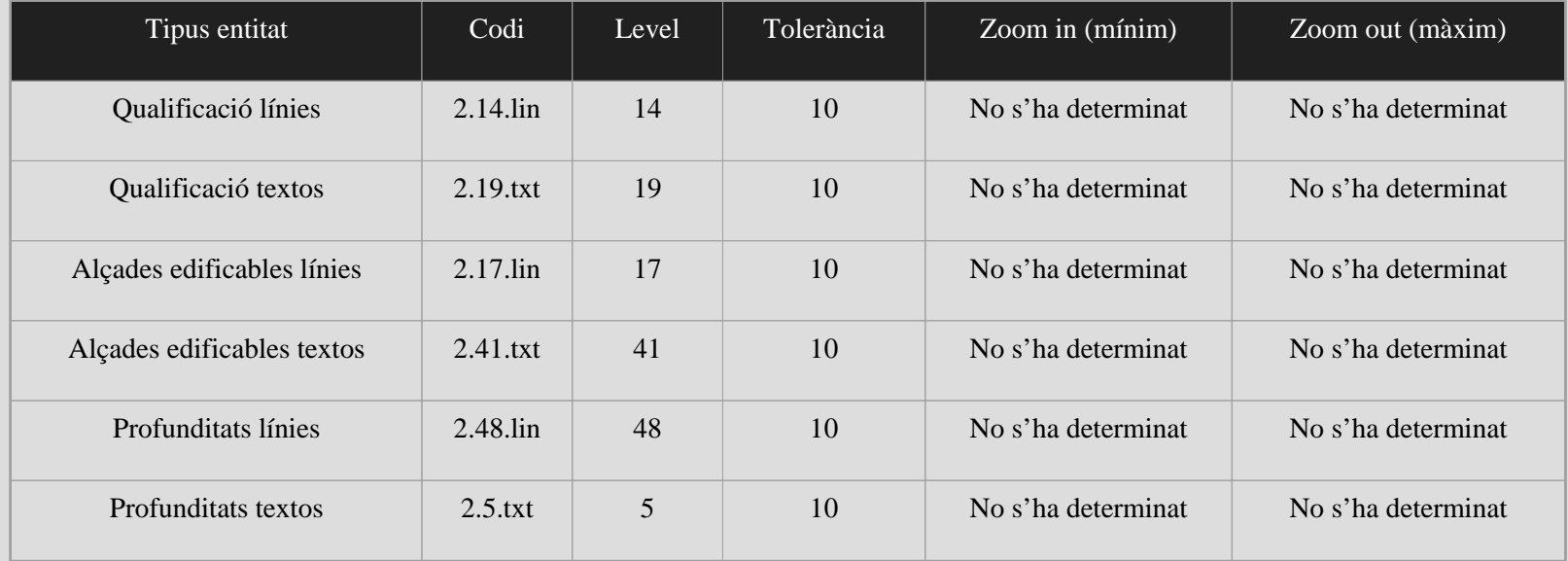

**S'ha afegit una nova categoria (urbanisme), i dins d'aquesta s'han declarat una sèrie d'entitats.**

 **A cadascuna de les entitats, tal i com es pot veure en el quadre, se li ha assignat un nom, un codi, un nivell i una tolerància.** 

 **Zoom mínim i màxim de visualització no s'ha determinat, ja que ens interessa poder veure els elements a qualsevol escala.**

Marc Teòric

Introducció

**Fases Projecte**

Com Urbanisme...

Situació Actual

 **En referència al codi, per tal de poder diferenciar les línies dels textos, s'ha fixat una terminació específica per a textes (.txt) i una altra per a línies (.lin).**

Introducció

Marc Teòric

#### **Codificació dels diferents elements en entitats**

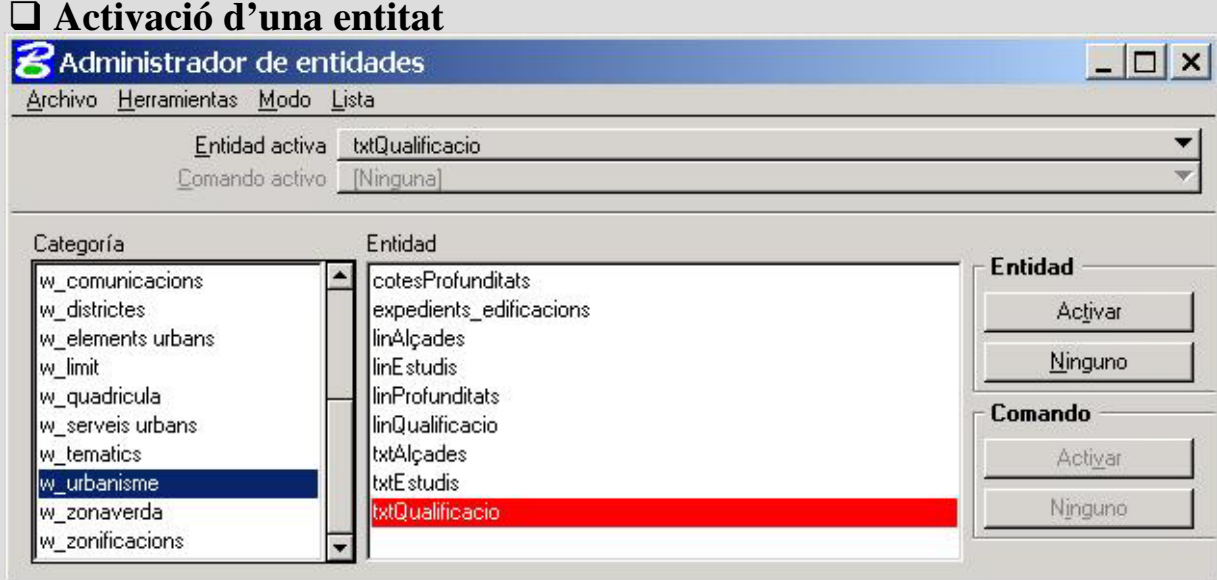

#### **Acotació de l'espai per mitjà d'una fence**

#### **Codificació massiva de tots els elements de dins la fence**

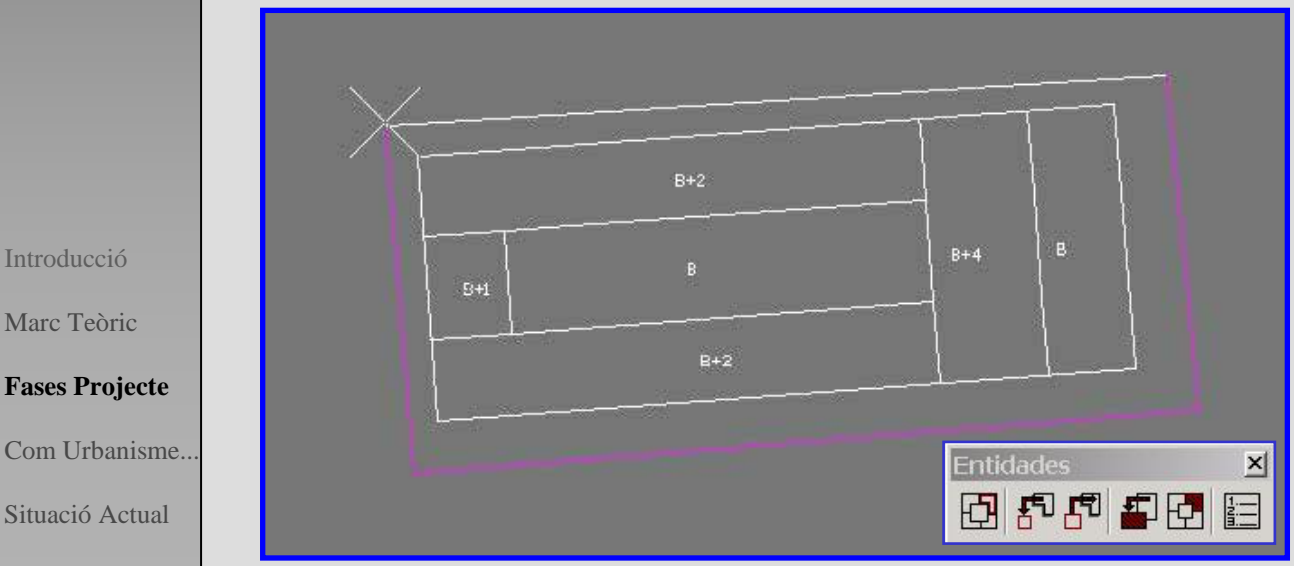

Introducció

Marc Teòric

**Fases Projecte**

Situació Actual

Com Urbanisme...

#### **Configuració del catàleg de taules**

Donar d'alta en el caixetí de Configuració del Projecte cadascuna de les taules anteriorment esmentades

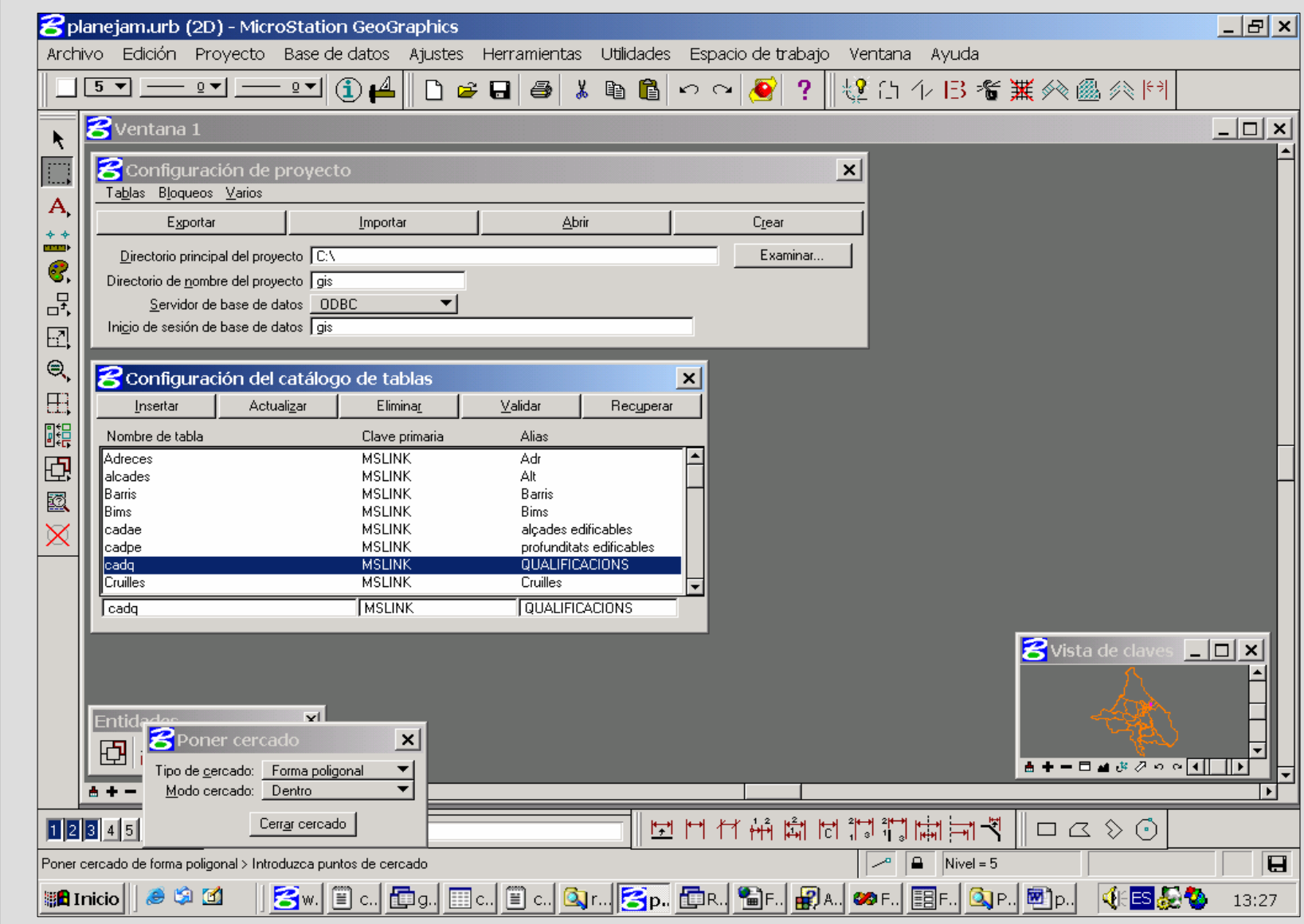

#### **1. Preparació de les dades**

- 1.1 Ordenar i classificar la informació del dgn d'origen
- 1.2 Neteja topològica (eliminar línies duplicades, segmentació dels diferents elements, correcció dels nodes finals, etc.)

# **2. Integració de les dades en el SIG municipal**

- 2.1 Declaració de les entitats necessàries
- 2.2 Codificació de cadascun dels elements segons nivell

#### **3. Programar el càlcul de dades necessàries per a obtenir la informació urbanística en taules**

3.0 preparar la base de dades i vinculació dels elements a la base de dades 3.1 **MACRO 1**: macro que omple la taula cadq 3.2 **MACRO 2**: macro que omple la taula cadae 3.3 **MACRO 3**: macro que prepara les cotes 3.3 **MACRO 4**: macro que omple la taula cadpe

#### **4. Preparació de les dades per a la consulta**

4 Consultes amb Microsoft Access que ens permetran obtenir tota la informació necessària

**Fases Projecte**

Introducció

Marc Teòric

Com Urbanisme...

- **5. Programar l'accés a consultar la informació urbanística per parcel·la** 5.1 **Pàgina html**
	- 5.2 **Formulari**

#### **Creació de les taules necessàries en Access**

S'han creat un total de 6 taules a la base de dades del projecte Gis

□ 3 serviran per a determinar un valor a cadascun dels elements geogràfics dels tres paràmetres urbanístics escollits: qualificació, alçada i profunditat

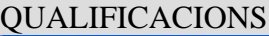

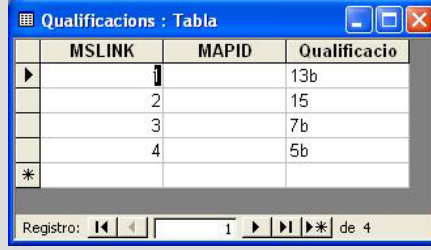

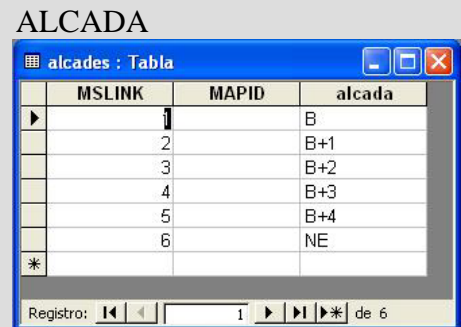

#### PROFUNDITATS

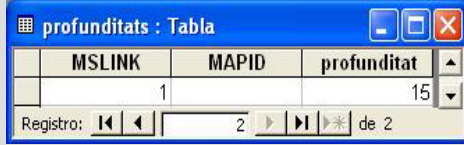

 i les altres 3 seran producte del creuament entre el cadastre i el planejament. D'aquestes 3 taules és d'on <sup>s</sup>'extrauran les dades alfanumèriques de planejament per a cadascuna de les parcel·les.

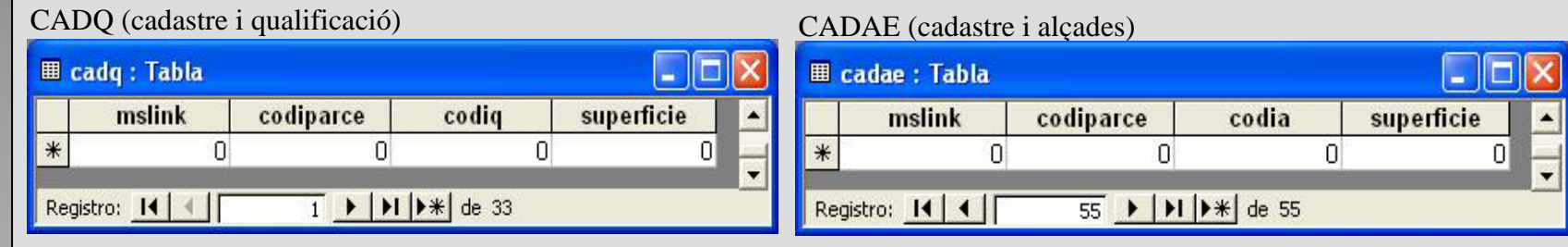

#### Introducció

Marc Teòric

#### **Fases Projecte**

Com Urbanisme...

Situació Actual

#### CADPE (cadastre i profunditats)

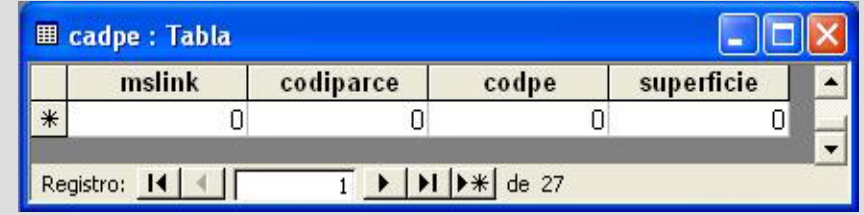

#### **Vinculació dels textos amb els atributs de les taules Qualificacio, alcada i profunditats**

 A través de l'eina Gestor de Textos Base de Dades s'han relacionat massivament cadascun dels textos a la seva taula corresponent depenent si són elements de tipus qualificació, alçada edificable o profunditat edificable.

 Aquesta vinculació <sup>s</sup>'ha dut a terme mitjançant un JOIN i no un INSERT, ja que aquest últim crea un registre nou per a cada text vinculat. El que fa la funció JOIN és, simplement, buscar valors iguals per els elements de text i la columna de la taula especificada.

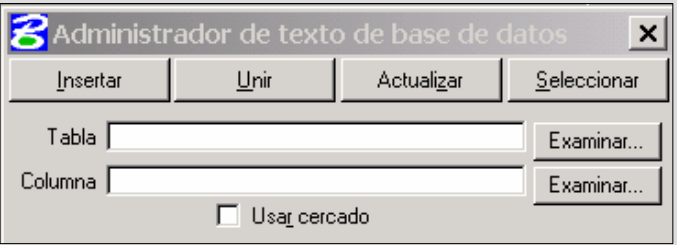

**! Casos especials elements tipus cota i cèl·lula**

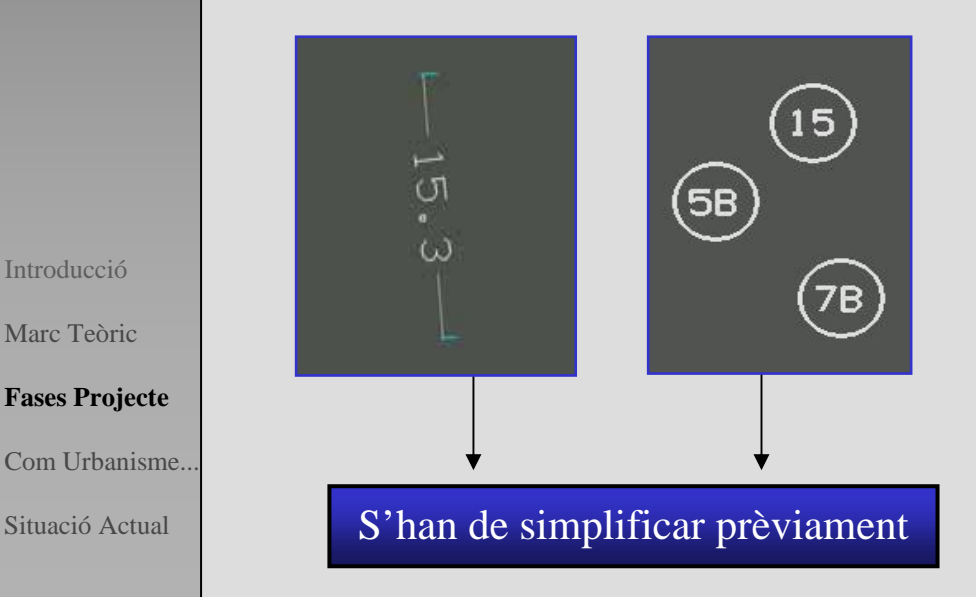

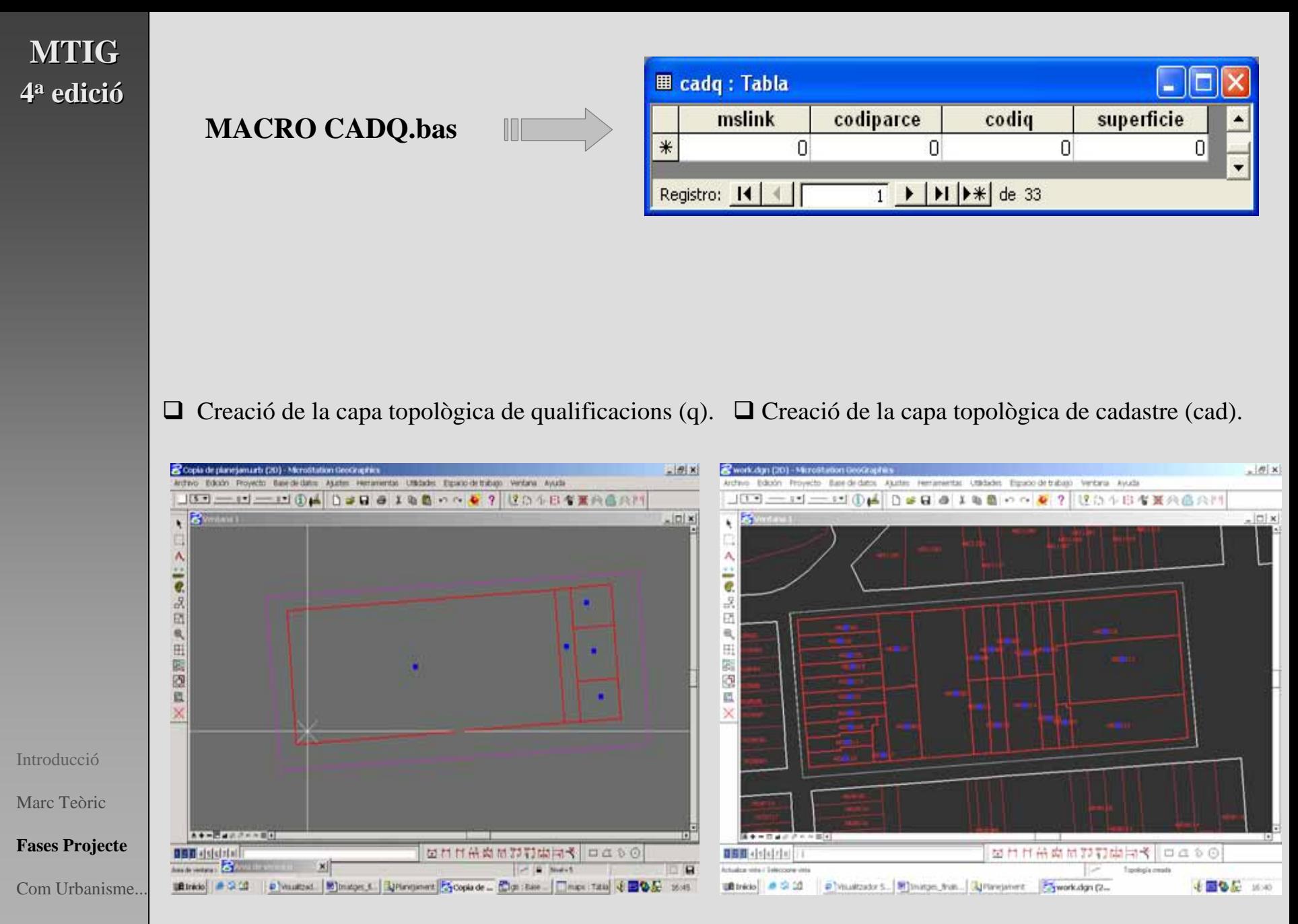

 Overlay (Superposició) polígon amb polígon: operació que superposa dues capes de polígons i copia els vincles de la base de dades dels elements originals a la capa topològica resultant.

L'operació de superposició ha estat del tipus intersecció

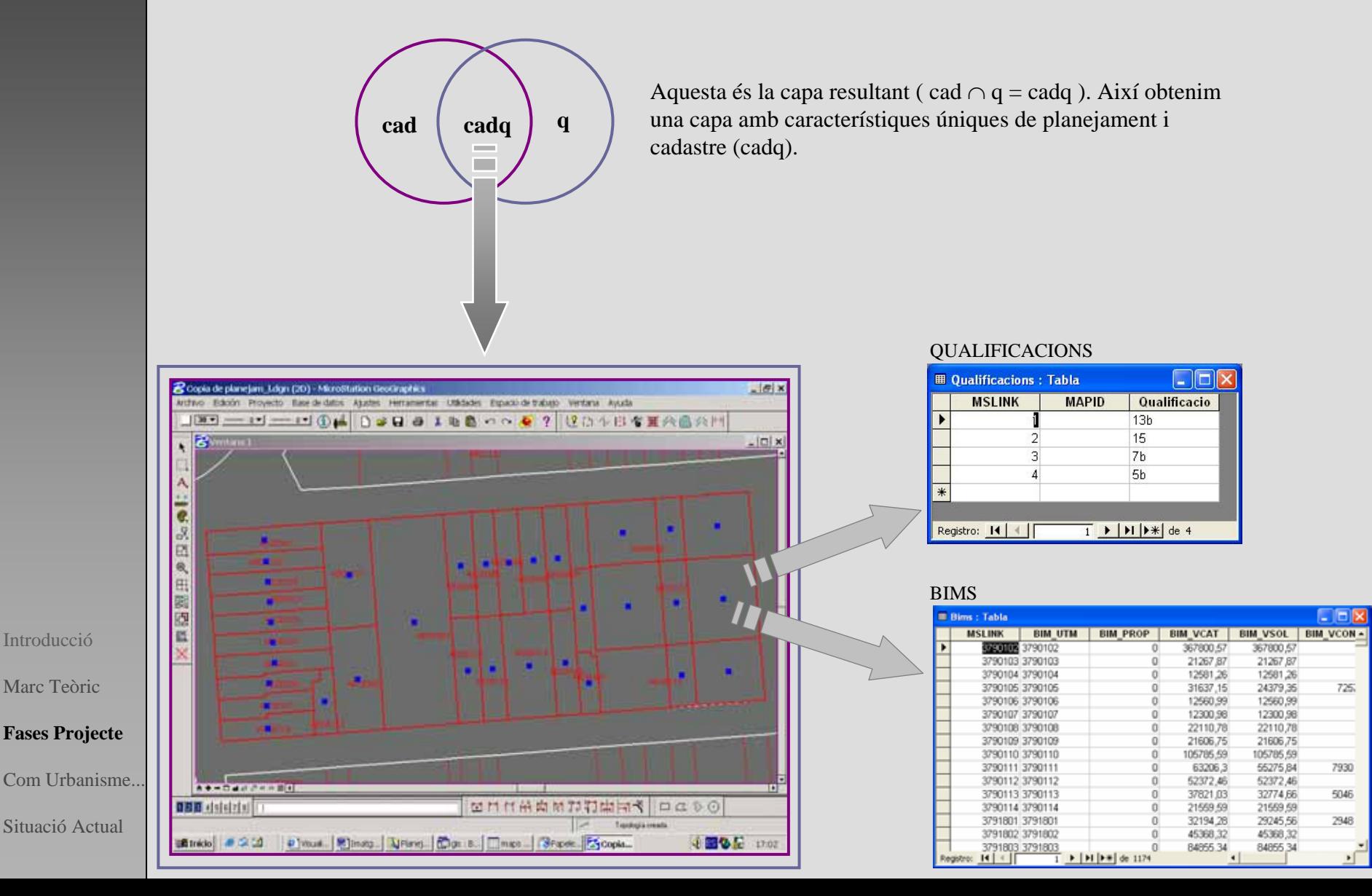

 $\Box$  JOIN ESPACIAL: el join espacial examina els elements de la superposició i busca quins d'aquests tenen vincles a taules específiques de la base de dades, a continuació omple una taula de la base de dades de referències creuades

 ASSOCIATE LINKAGES: Associació del valor dels centroides a les àrees, les àrees passen a tenir el valor dels seus respectius centroides

#### CÀLCUL DE SUPERFÍCIE

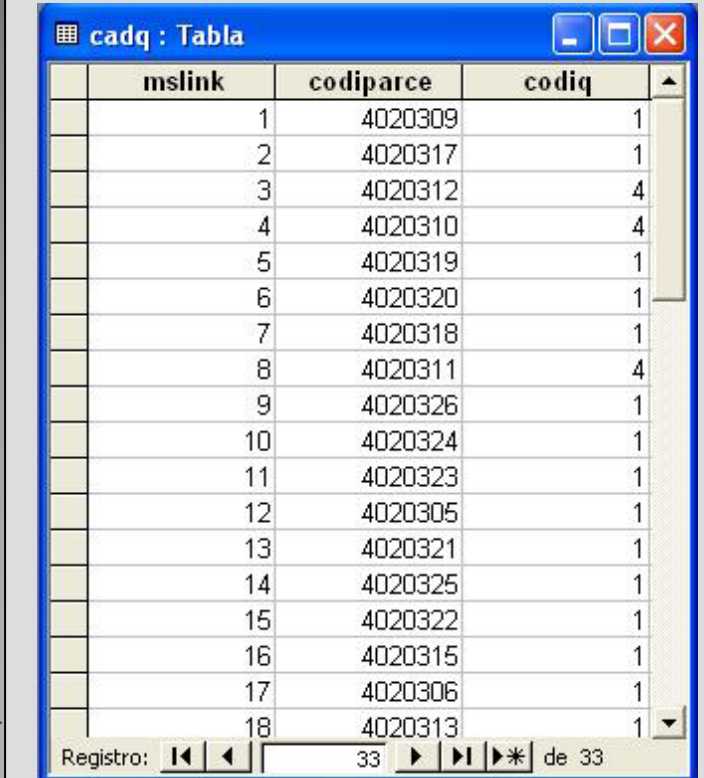

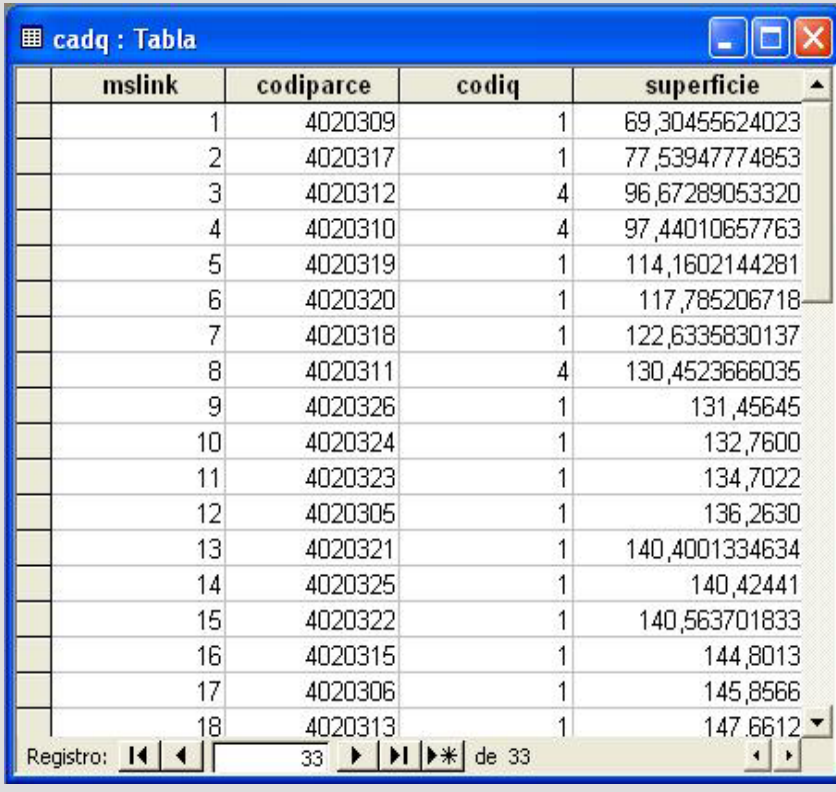

Introducció

Marc Teòric

**Fases Projecte**

Com Urbanisme...

#### **3.2 MACRO CADAE.bas**

□ Creació de la capa topològica d'alçades.

- □ Creació de la capa topològica de cadastre (cad).
- Overlay del tipus polígon amb polígon entre les capes de cadastre i alçades.

 JOIN ESPACIAL: el join espacial entre els elements de les 2 capes topològiques per obtenir una taula de referències creuades.

 ASSOCIATE LINKAGES: Associació del valor dels centroides a les àrees, les àrees passen a tenir el valor dels seus respectius centroides

# CÀLCUL DE SUPERFÍCIE

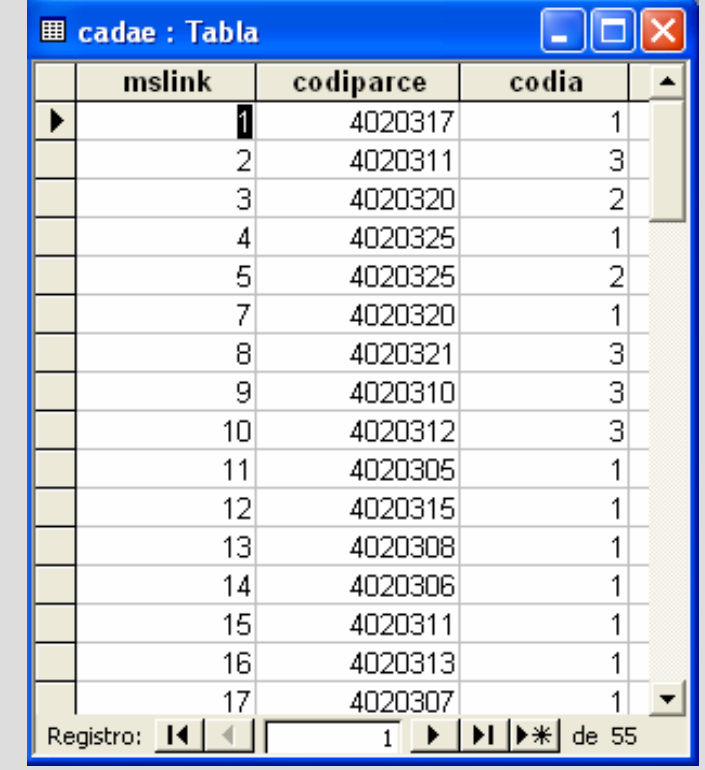

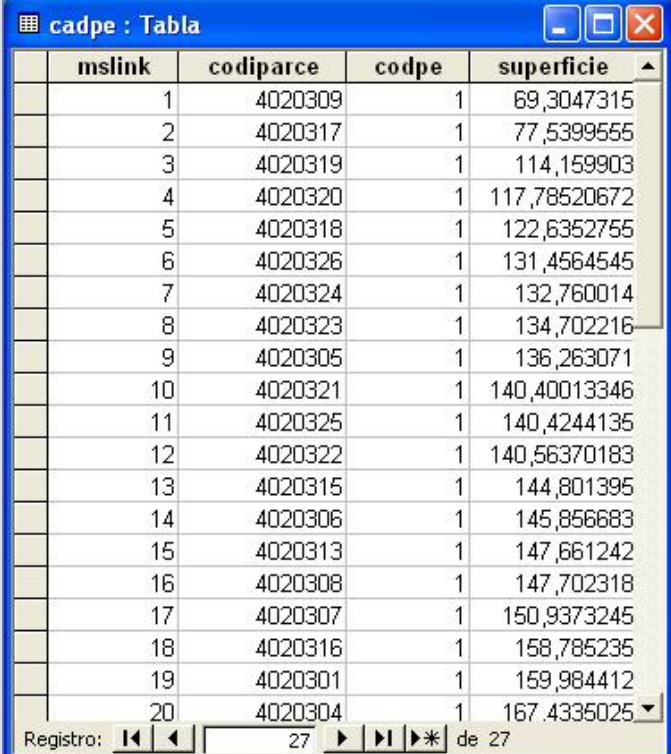

Introducció

Marc Teòric

**Fases Projecte**

Com Urbanisme...

#### **3.3 MACRO CADPE1.bas**

- $\Box$  Selecció de totes les cotes
- $\Box$  Simplificació de les cotes

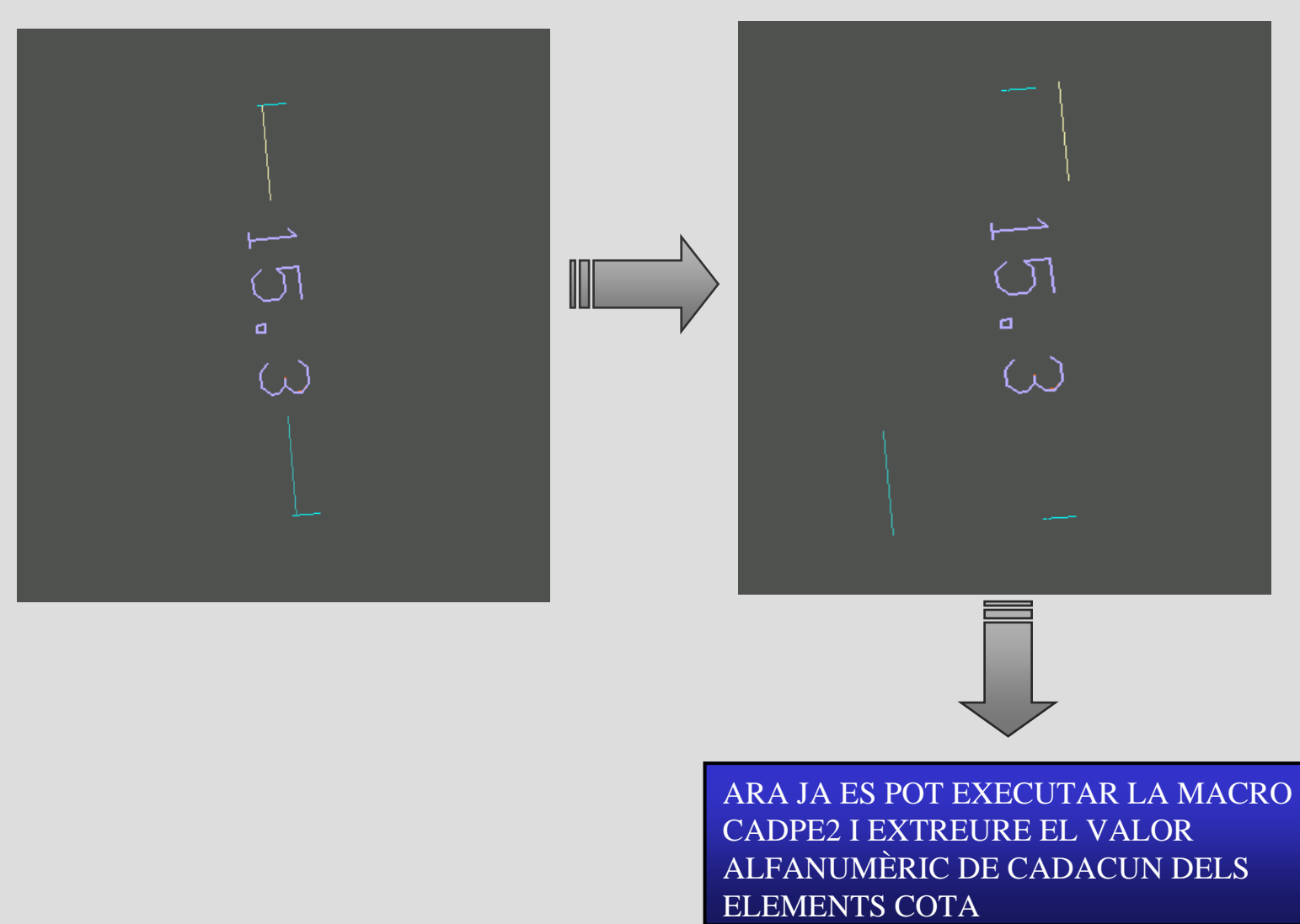

Introducció

Marc Teòric

**Fases Projecte**

Com Urbanisme...

#### **3.4 MACRO CADPE2.bas**

□ Creació de la capa topològica de profunditats.

- □ Creació de la capa topològica de cadastre (cad).
- Overlay del tipus polígon amb polígon entre les capes de cadastre i profunditats.

 JOIN ESPACIAL: el join espacial entre els elements de les 2 capes topològiques per obtenir una taula de referències creuades.

 ASSOCIATE LINKAGES: Associació del valor dels centroides a les àrees, les àrees passen a tenir el valor dels seus respectius centroides

#### CÀLCUL DE SUPERFÍCIE

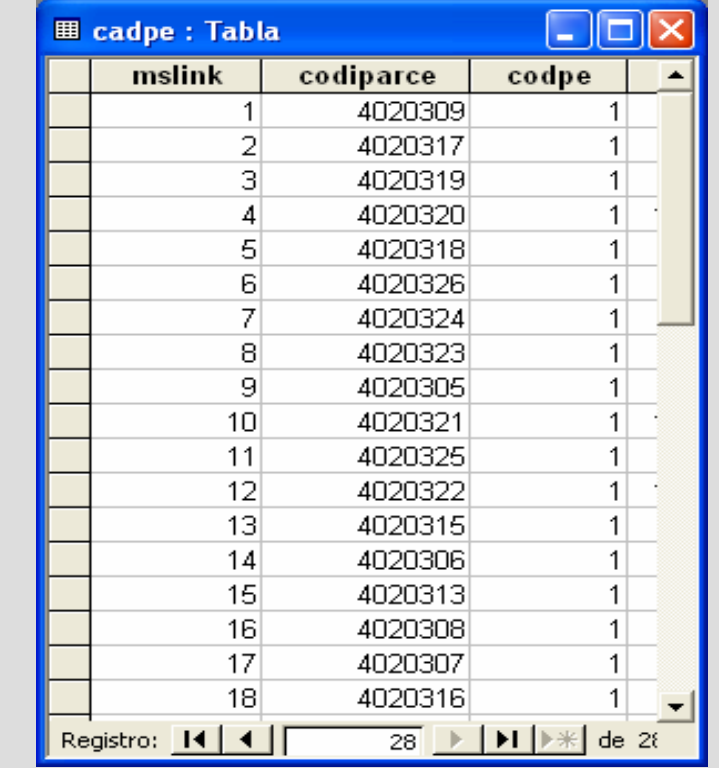

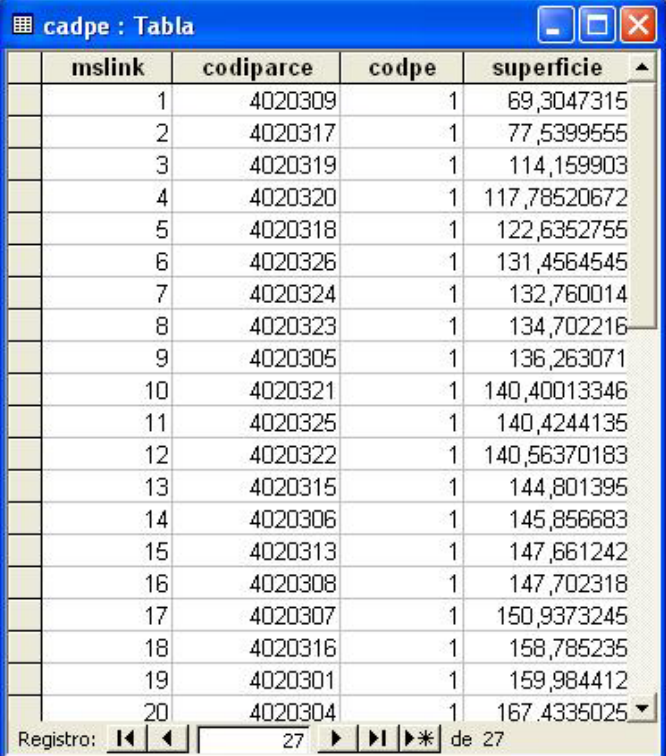

Introducció

Marc Teòric

**Fases Projecte**

Com Urbanisme...

#### **1. Preparació de les dades**

- 1.1 Ordenar i classificar la informació del dgn d'origen
- 1.2 Neteja topològica (eliminar línies duplicades, segmentació dels diferents elements, correcció dels nodes finals, etc.)

# **2. Integració de les dades en el SIG municipal**

2.1 Declaració de les entitas necessàries

2.2 Codificació de cadascun dels elements segons nivell

#### **3. Programar el càlcul de dades necessàries per a obtenir la informació urbanística en taules**

3.0 preparar la base de dades i vinculació dels elements a la base de dades

3.1 **MACRO 1**: macro que omple la taula cadq

3.2 **MACRO 2**: macro que omple la taula cadae

3.3 **MACRO 3**: macro que prepara les cotes

3.3 **MACRO 4**: macro que omple la taula cadpe

#### **4. Preparació de les dades per a la consulta**

4 Consultes amb Microsoft Access que ens permetran obtenir tota la informació necessària per ser consultable

**Fases Projecte**

Introducció

Marc Teòric

**5. Programar l'accés a consultar la informació urbanística per parcel·la** 5.1 **Pàgina html** Com Urbanisme...

Situació Actual

5.2 **Formulari**

#### **4. Preparació de les dades per a la consulta**

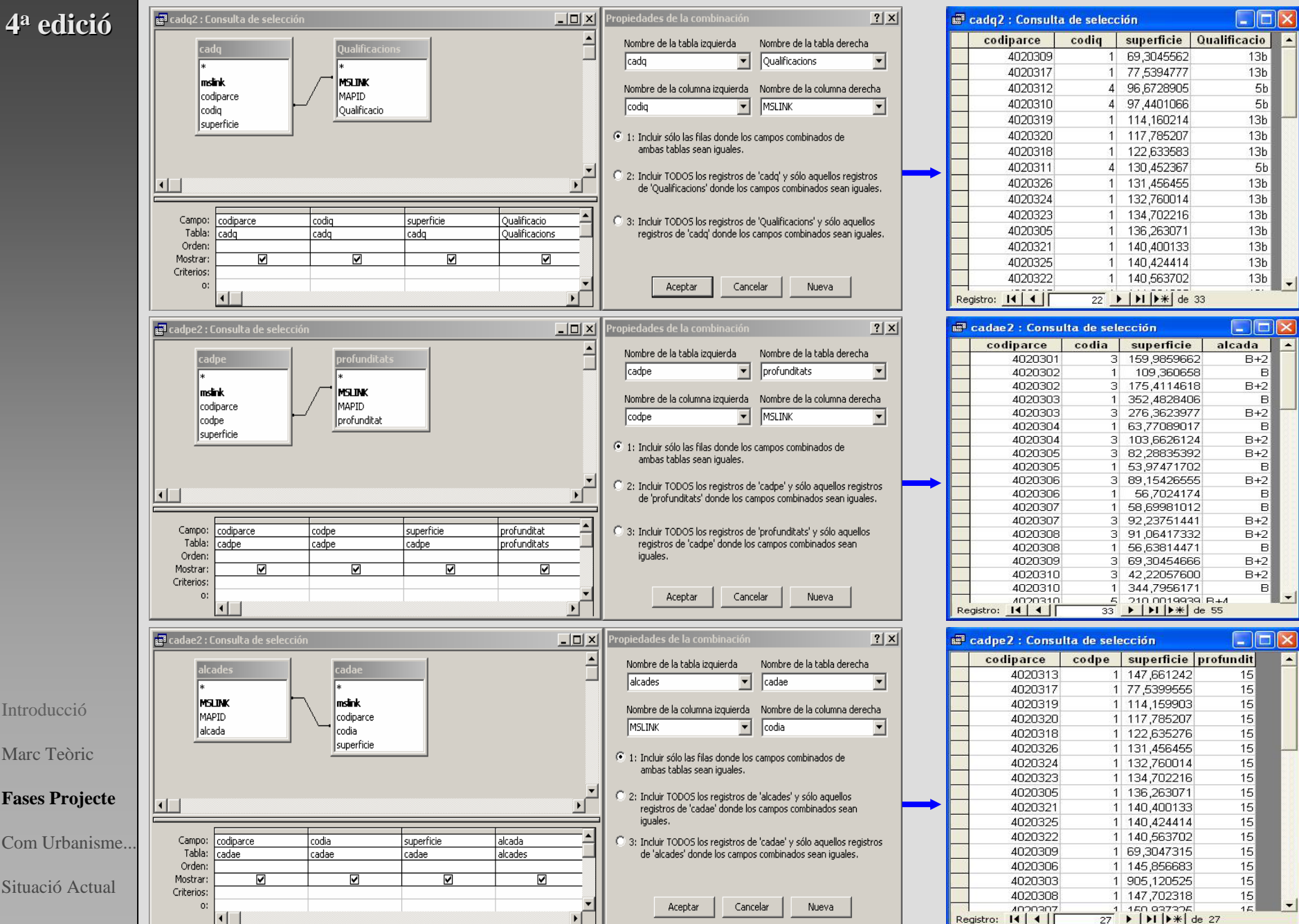

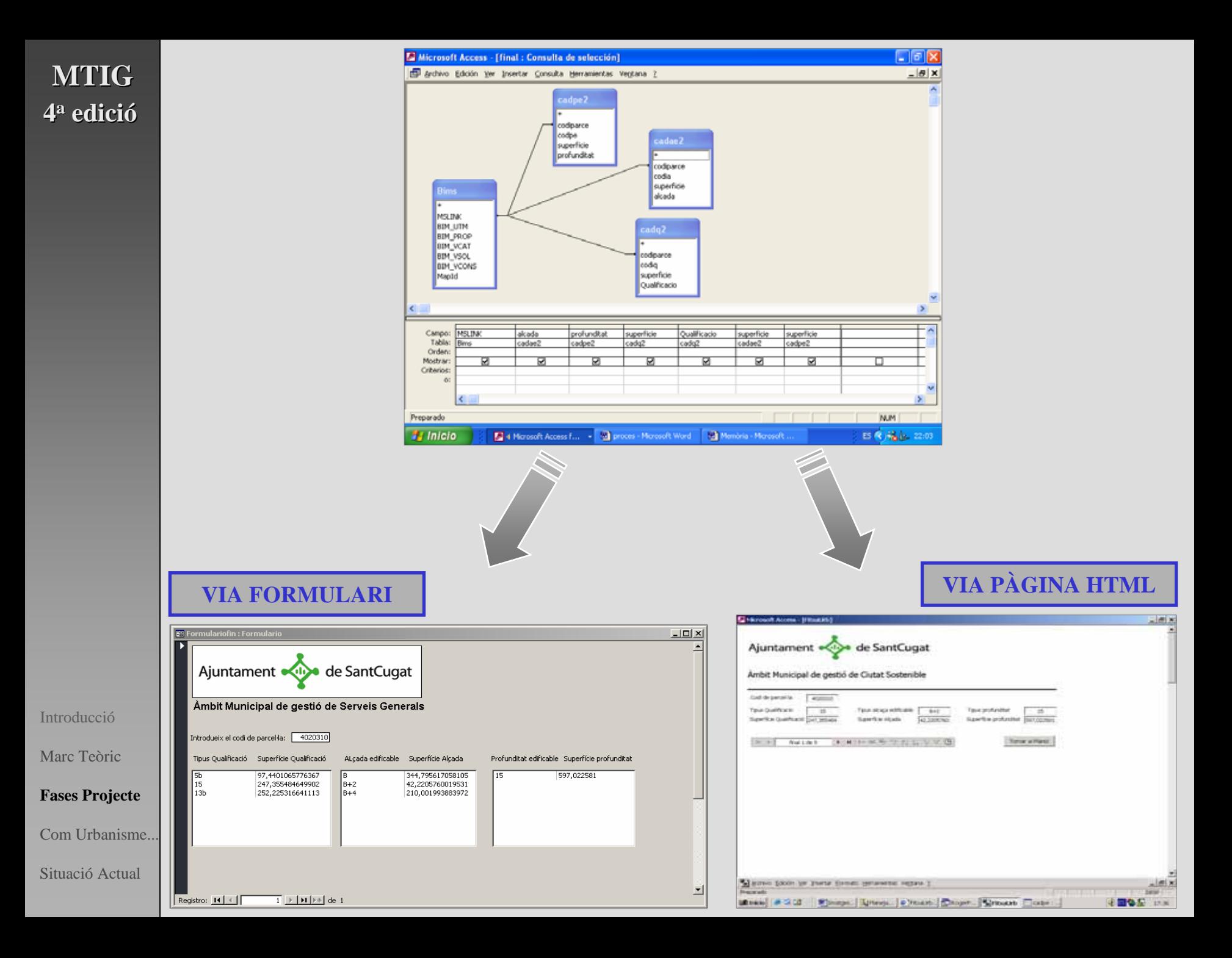

# **INTEGRACIÓ AL VISUALITZADOR**

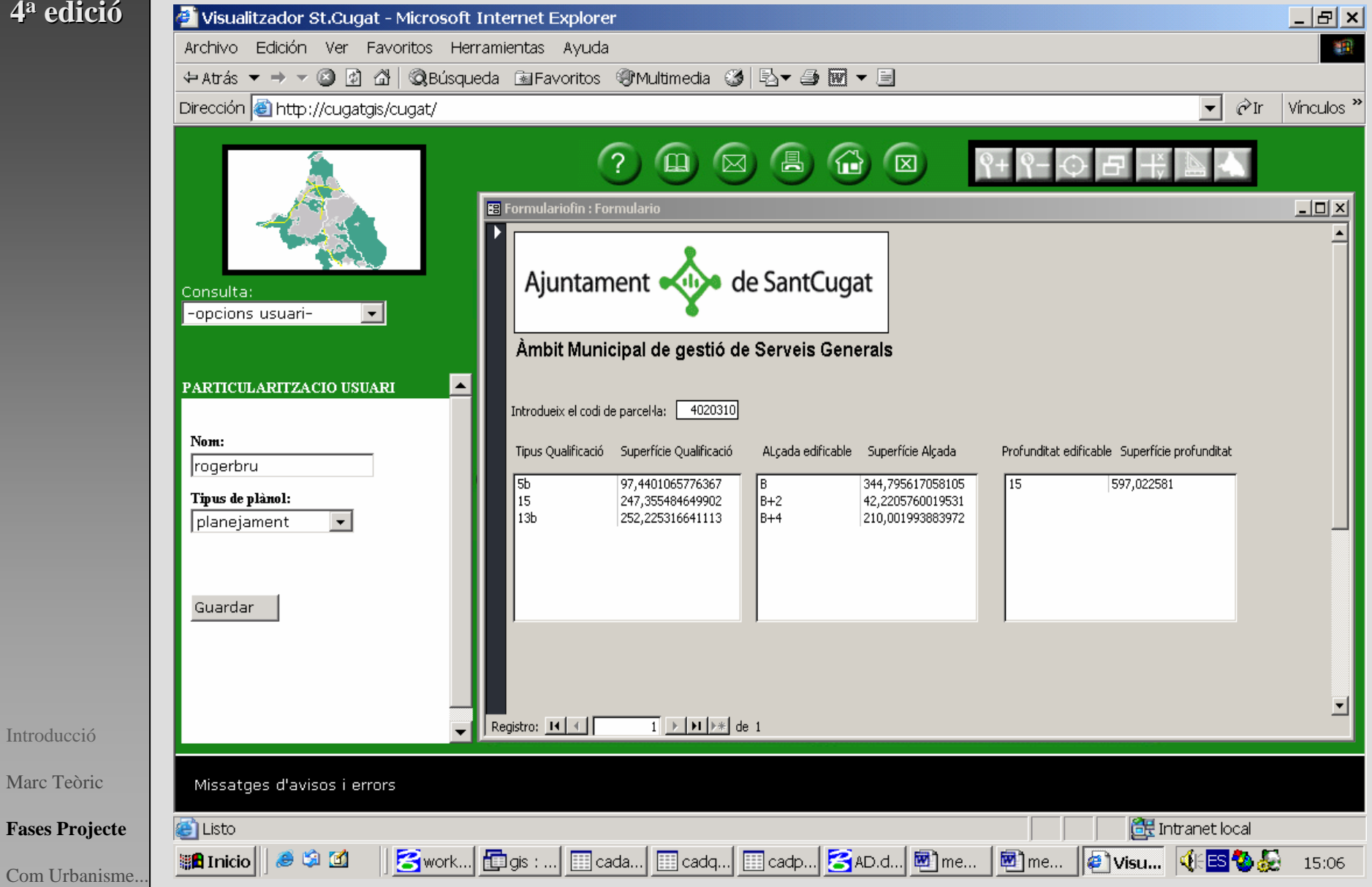

Situació Actual

Introducció

Marc Teòric

#### **COM URBANSIME HA DE CARTOGRAFIAR EL PLANEJAMENT**

La cartografia rebuda d'Urbanisme hauria d'ésser classificada i ordenada . Òbviament, el Departament d'Urbanisme de l'Ajuntament no ha elaborat ni mantingut, en cap moment, la seva cartografia pensant amb un Sistema d'Informació Geogràfica.

**1.** Seguint els passos de l'apartat 1 el primer que s'hauria de fer és ordenar i classificar tota la informació segons nivells; a cada nivell li correspondria un element o paràmetre determinat. Urbanisme només hauria d'ordenar la informació de la següent manera:

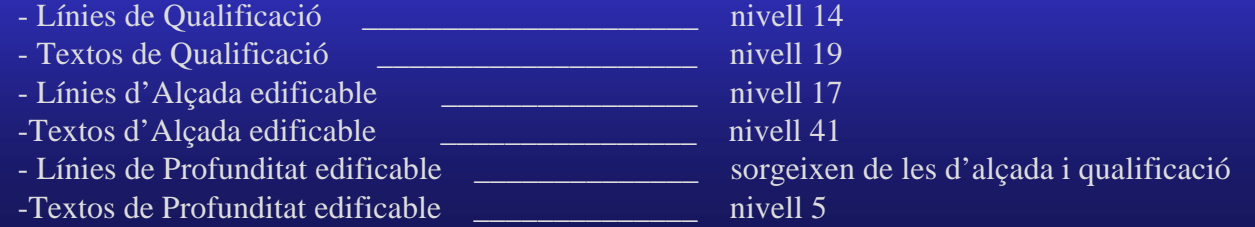

**2.** En segon lloc, un cop ordenada la informació <sup>s</sup>'hauria de determinar quina nova cartografia s'hauria de crear, quina <sup>s</sup>'hauria de mantenir tal i com està, i quina s'hauria de modificar.

**3.** S'hauria de procurar no duplicar informació.

**4.** Per últim, per poder fer una bona neteja topològica, Urbanisme hauria de crear la cartografia nova pensant amb tot això. Hauria de procurar deixar connectades totes les línies en els seus vèrtexs corresponents, no duplicar línies, etiquetar polígons procurant de fer-ho en el seu interior, etc.

Introducció

Marc Teòric

Fases Projecte

**Com Urbanisme...**

Situació Actual

Ja es pot procedir a l'Integració del planejament al Sig municipal

#### **SITUACIÓ ACTUAL DEL PROJECTE**

**1- Resoldre els casos especials**: Les parcel·les que es situen a les cantonades: en aquests casos cada parcel·la pot pendre més d'un valor. La proposta que s'ha pensat ha estat la següent:

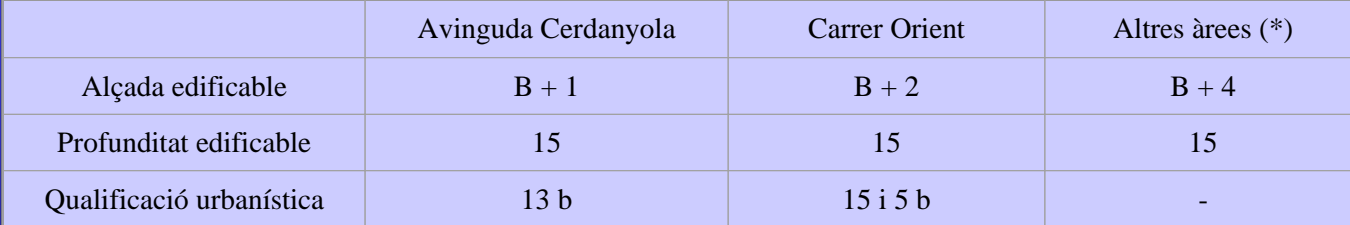

! Àrees específiques resultat dels diferents creuaments: àrees que no tenen façana.

**2- Acordar amb Urbanisme com s'ha de digitalitzar la cartografia** 

**3- Decidir quin mètode utilitzar alhora de presentar la informació urbanística: Formulari o Pàgina html**

**4- Acabar el disseny de la cèdula i decidir quins altres paràmetres s'haurien d'incloure a la cèdula**

IntroduccióMarc TeòricFases Projecte

Com Urbanisme...

**Situació Actual**

#### TOT EL MUNICIPI

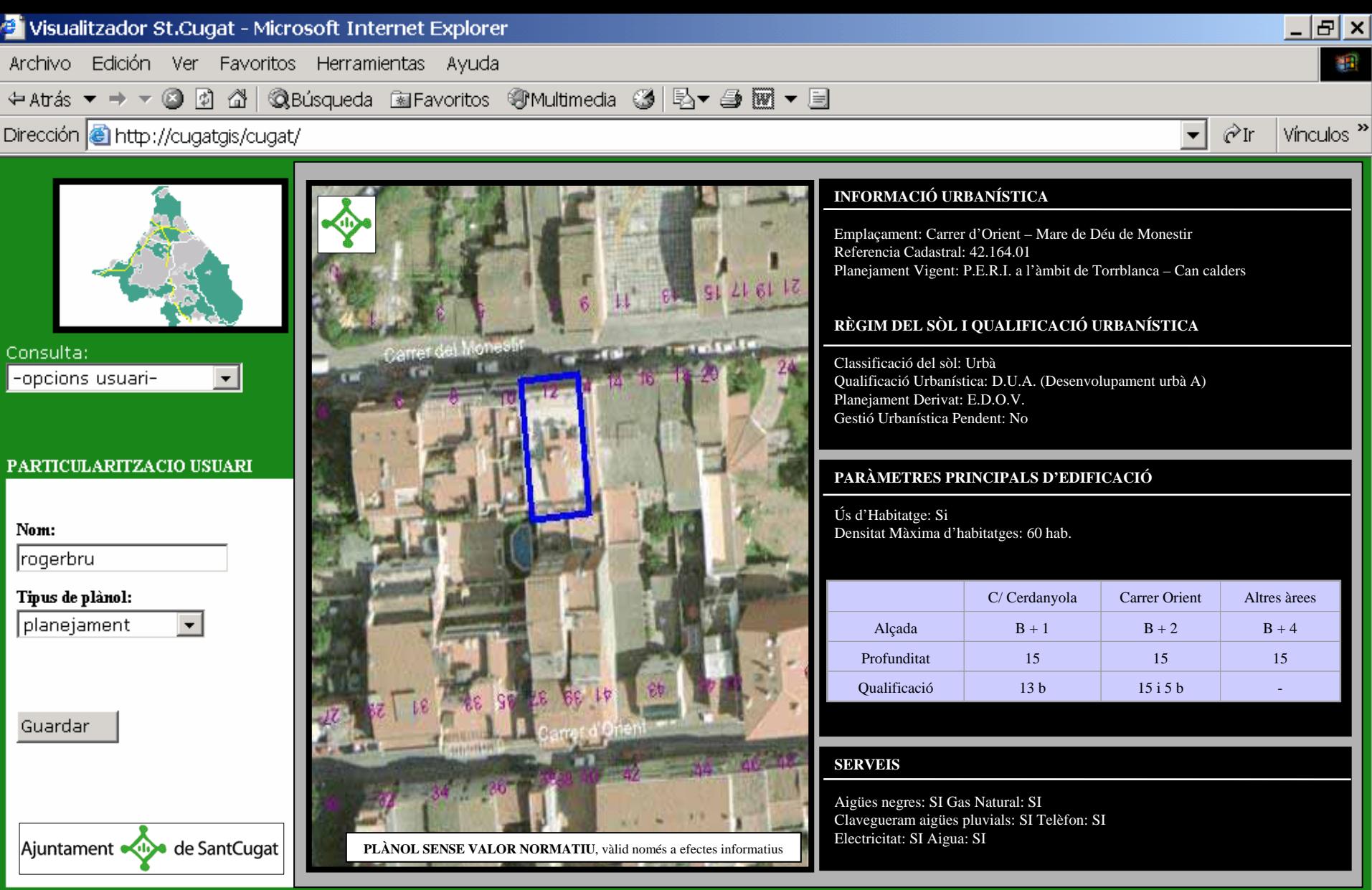

**F** Intranet local

15:06

**图me... | @ Visu... | HBOD** 

#### Missatges d'avisos i errors

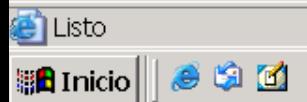

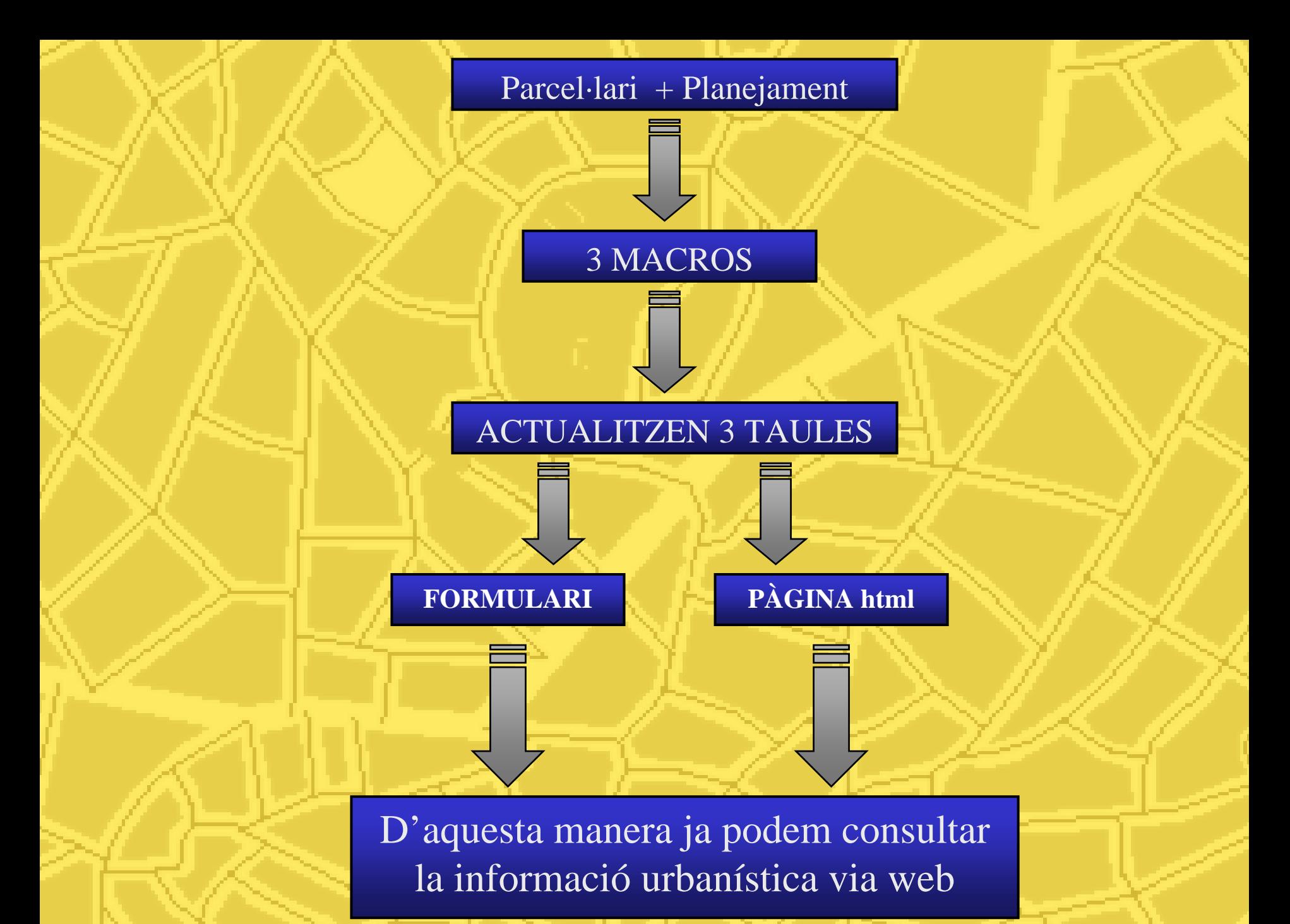